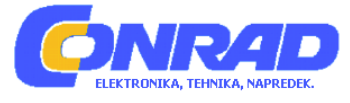

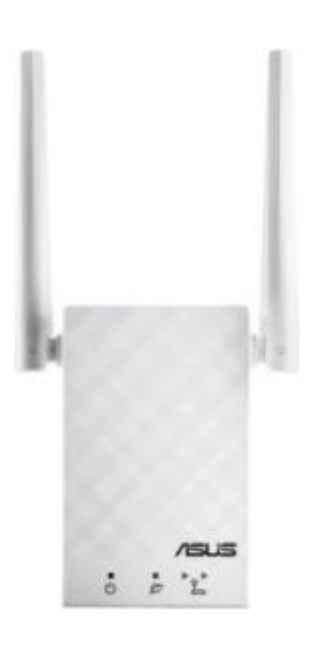

# NAVODILA ZA UPORABO

# **Ojačevalnik Asus RP – AC55**

Kataloška št.: 16 05 069

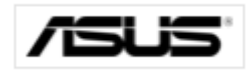

### **Kazalo**

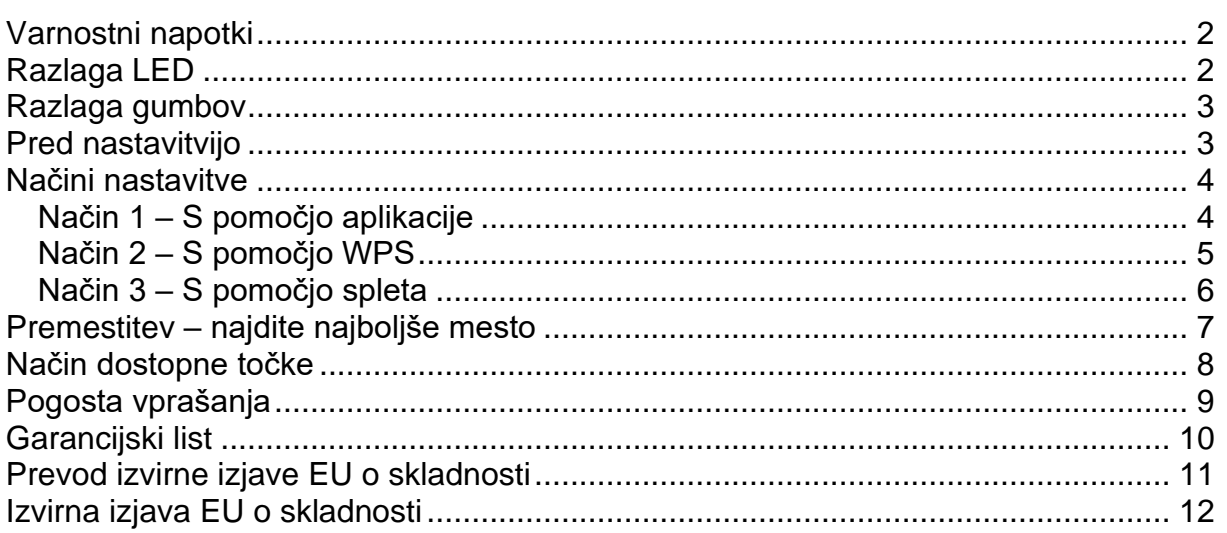

# <span id="page-1-0"></span>**Varnostni napotki**

- Napravo lahko uporabljajo otroci, starejši od 8 let, in osebe z zmanjšanimi fizičnimi, senzoričnimi ali umskimi sposobnostmi ali s premalo izkušenj in znanja, če jih pri uporabi nadzira oseba, ki je zadolžena za njihovo varnost, ali so prejele navodila za varno uporabo in razumejo z njimi povezane nevarnosti.
- Naprava in njena priključna vrvica ne smeta biti na dosegu otrok, mlajših od 8 let.
- Otroci ne smejo izvajati čiščenja in vzdrževanja naprave, razen če so starejši od 8 let in pod nadzorom.

# <span id="page-1-1"></span>**Razlaga LED**

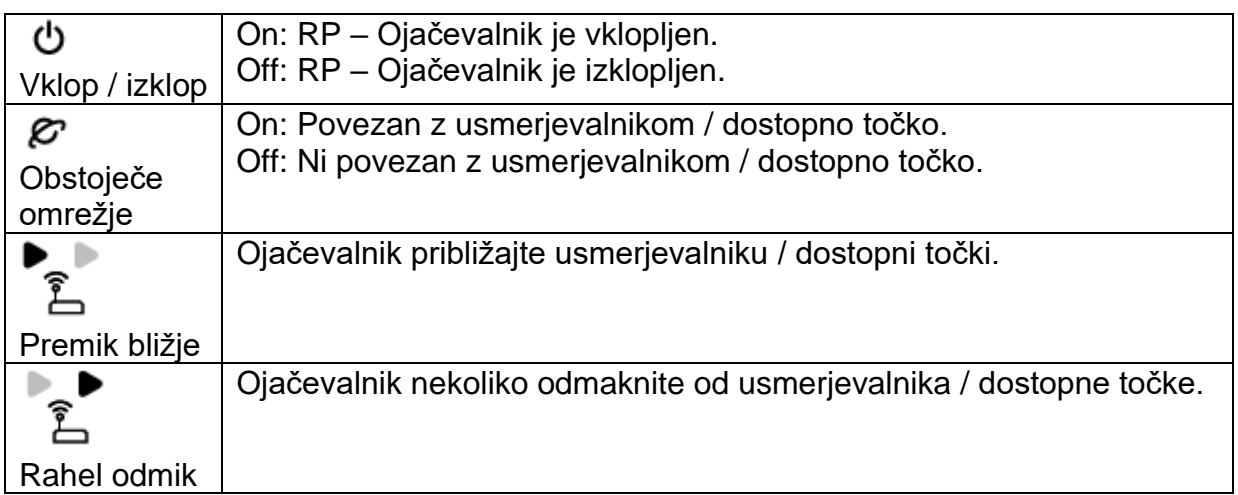

# <span id="page-2-0"></span>**Razlaga gumbov**

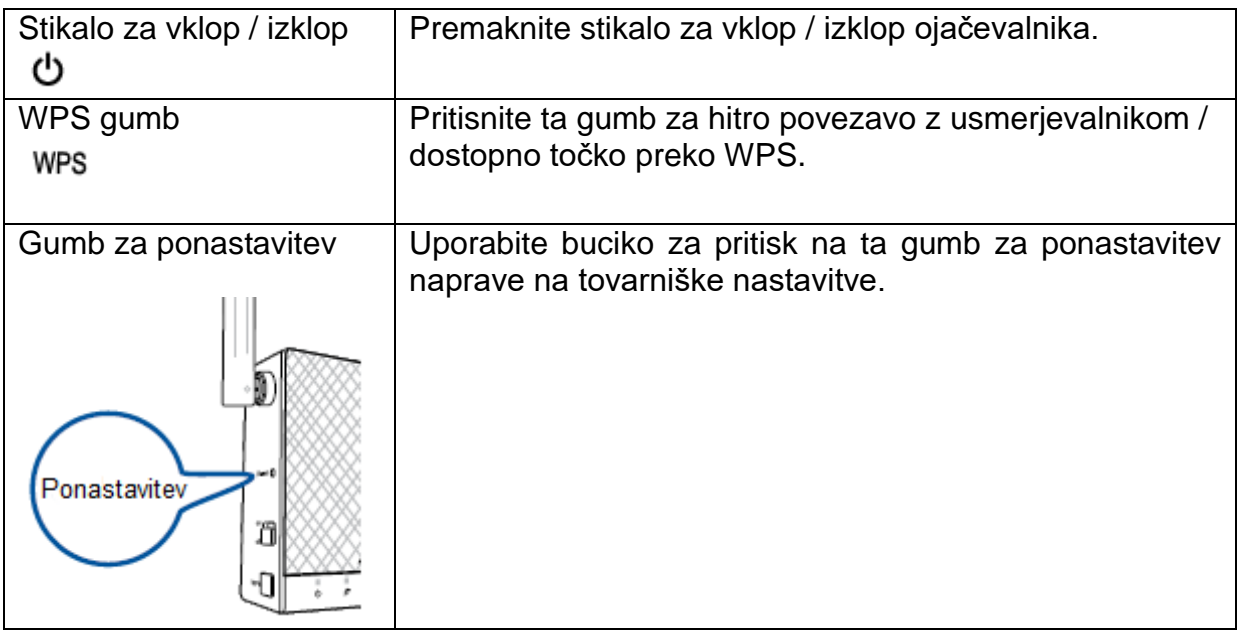

# <span id="page-2-1"></span>**Pred nastavitvijo**

- 1. Namestite napravo.
	- a) Ojačevalnik namestite v bližino usmerjevalnika / dostopne točke.
	- b) Preverite LED in si oglejte razlage LED.

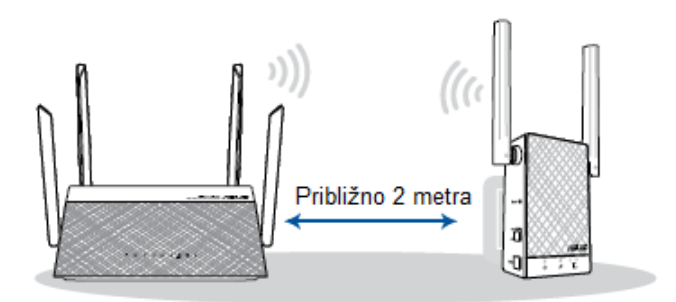

- 2. Vklop.
	- a) Napravo priklučite v vtičnico.
	- b) Vklopite stikalo za vklop.

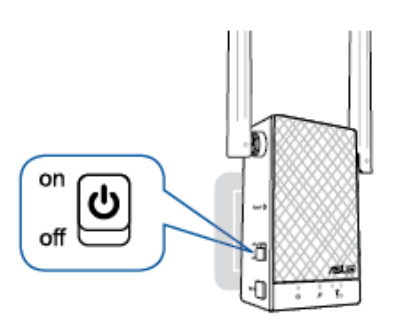

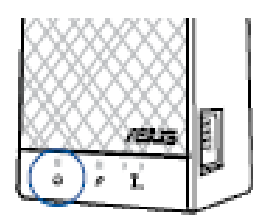

Počakajte, da LED lučka postane modra, kar pomeni, da je ojačevalnik pripravljen za povezavo z vašim usmerjevalnikom / dostopno točko.

# <span id="page-3-0"></span>**Načini nastavitve**

### <span id="page-3-1"></span>**Način 1 – S pomočjo aplikacije**

1. Prenesite aplikacijo.

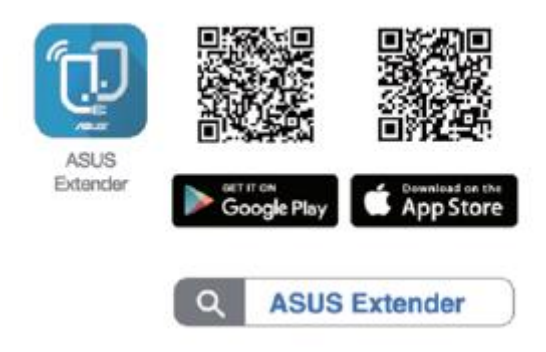

- 2. Uporabite aplikacijo.
	- a) Pritisnite »Set up Extender«.
	- b) Na telefonu odprite Wi-fi in se povežite z ojačevalnikom.
	- c) Sledite navodilom.
	- d) Določite edinstveno omrežno ime (SSID) za vaše razširjeno omrežje.
	- e) Počakajte, da se namestitev konča.

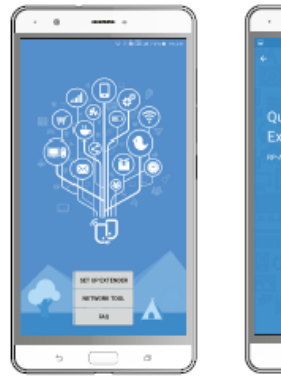

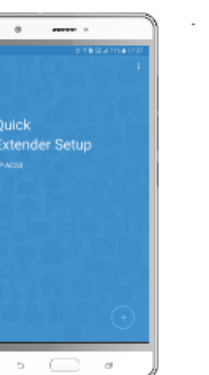

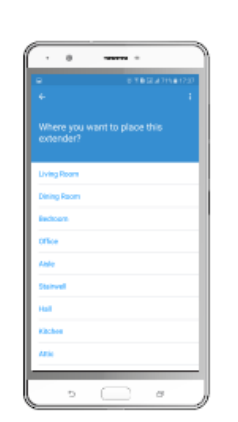

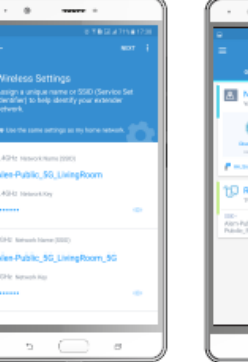

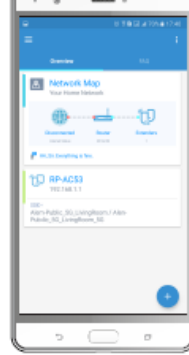

### <span id="page-4-0"></span>**Način 2 – S pomočjo WPS**

- 1. Povežite se preko WPS.
	- a) Na usmerjevalniku / dostopni točki pritisnite gumb WPS.

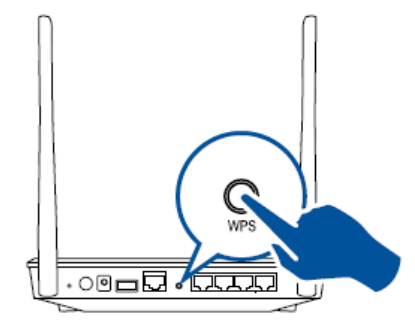

b) Na napravi pritisnite gumb WPS za več kot 2 sekundi, dokler LED lučka ne začne utripati.

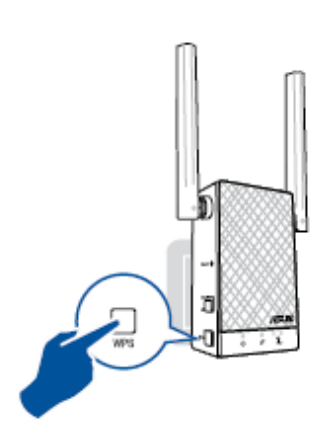

Opomba: Počakajte, da LED lučka obstoječega omrežja utripa približno 2 sekundi, nato postane modra, kar pomeni, da je WPS postopek končan.

2. Uživajte ob uporabi Wi – fi.

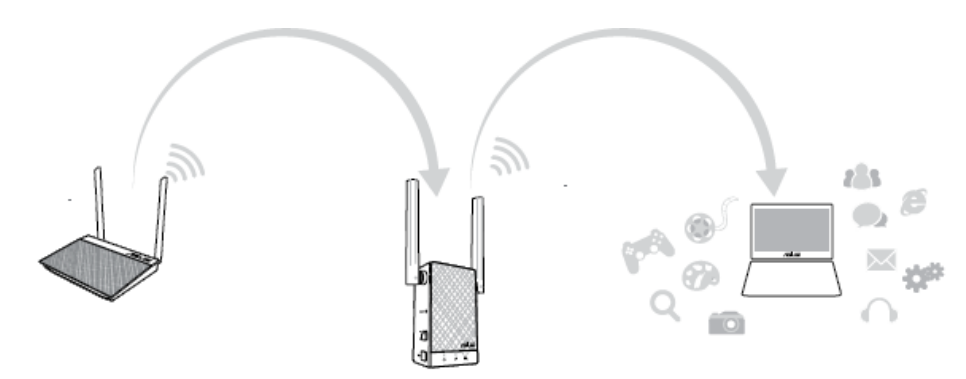

Ime brezžičnega omrežja ojačevalnika (SSID) se spremeni v ime vašega obstoječega Wi - fi omrežja in se konča z \_RPT ali \_RPT5G in ima enako geslo kot vaš usmerjevalnik / dostopna točka.

### <span id="page-5-0"></span>**Način 3 – S pomočjo spleta**

### 1. Povežite

Opomba: Spodnji posnetek zaslona je iz namiznega računalnika.

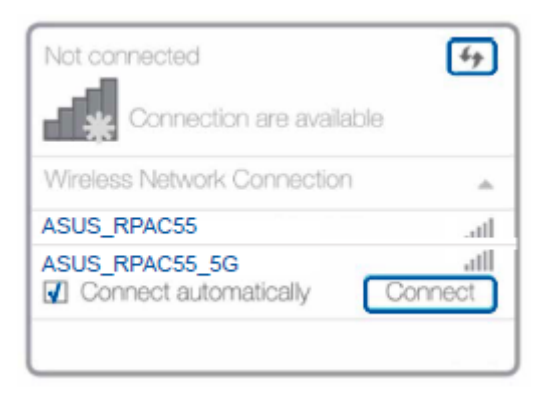

Prekinite povezavo Ethernet (žična povezava) z vašim računalnikom. V opravilni vrstici kliknite ikono za Wi – fi in ojačevalnik povežite z omrežjem ASUS\_RPAC55 ali ASUS\_RPAC55\_5G.

- 2. Razširitev dosega
	- a) V spletni brskalnik vnesite [http://repeater.asus.com.](http://repeater.asus.com/)
	- b) Nastavite edinstveno ime in geslo.
	- c) Izberite obstoječe omrežje, ki ga želite razširiti.

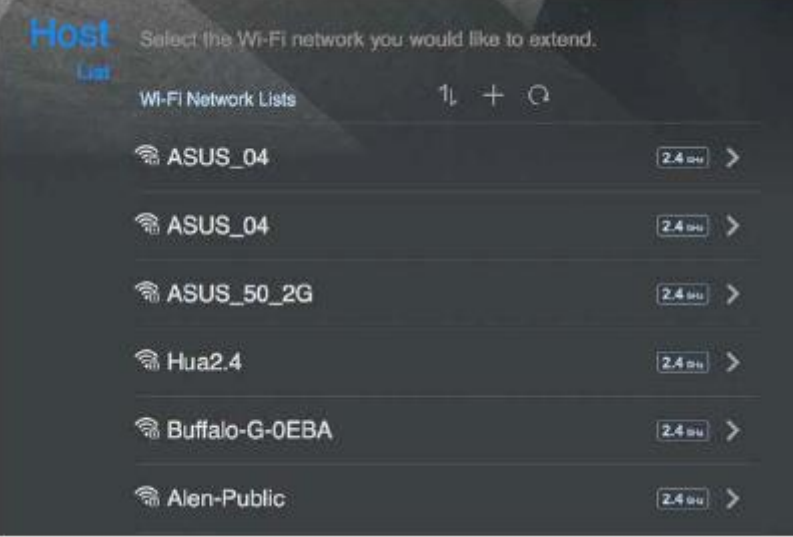

3. Oblikovanje

Označite »Same with Parent AP SSID / Password«, da kopirate SSID vašega usmerjevalnika / dostopne točke in geslo za vaše razširjeno omrežje. Edinstven SSID in geslo za razšrijeno omrežje lahko vnesete tudi v okvir za besedilo. Ko končate, kliknike »Apply«.

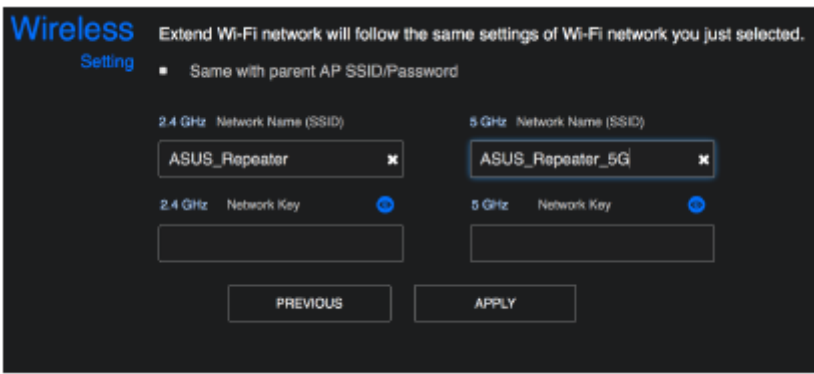

# <span id="page-6-0"></span>**Premestitev – najdite najboljše mesto**

Po uspešni namestitvi ojačevalnik postavite med usmerjevalnik / dostopno točko in brezžično napravo, da zagotovite najboljšo zmogljivost.

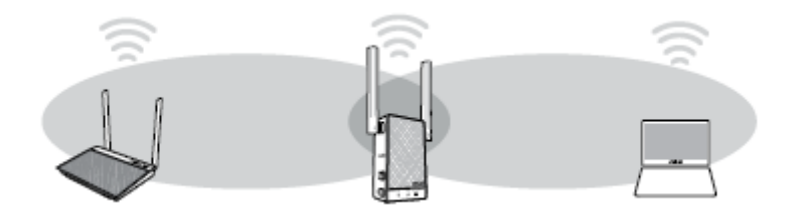

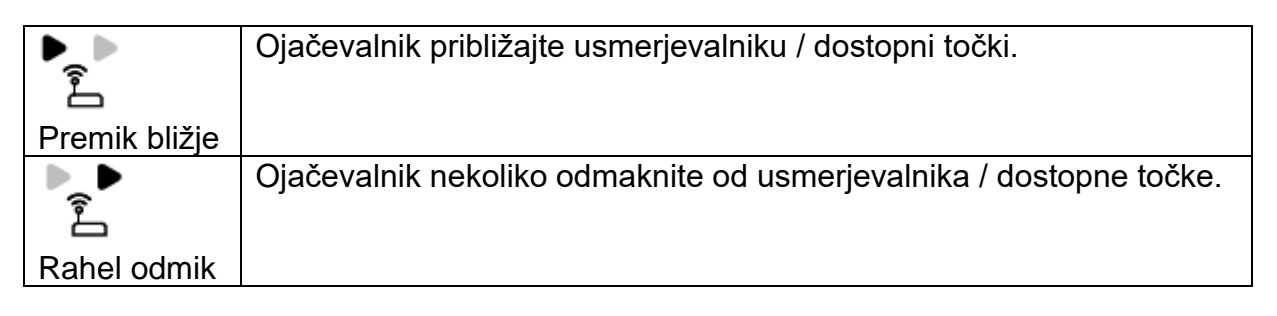

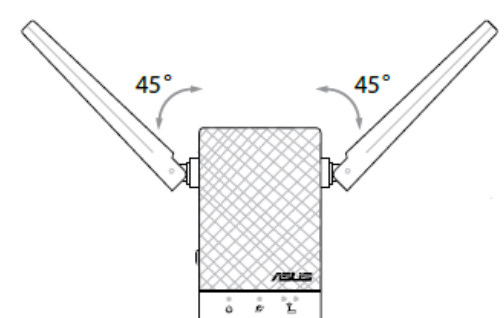

Opomba: Za najboljšo zmogljivost usmerite obe anteni pod kotom 45°.

Da zmanjšate stroške vzdrževanja, ojačevalnika ne približujte napravam kot so brezžični telefoni, Bluetooth naprave in mikrovalovne pečice.

Pomembno! Priporočamo, da ojačevalnik postavite na odprto ali prostorno mesto.

# <span id="page-7-0"></span>**Način dostopne točke**

### 1. Povežite

Opomba: Spodnji posnetek zaslona je iz namiznega računalnika.

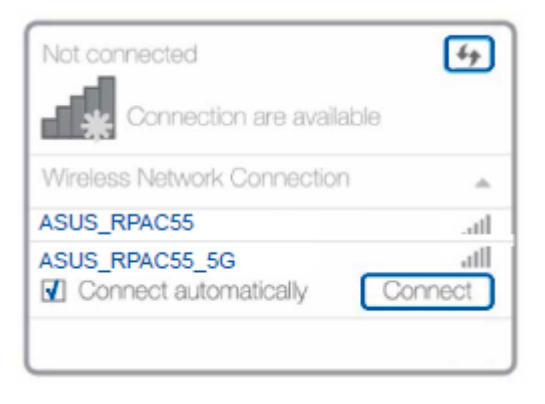

Prekinite povezavo Ethernet (žična povezava) z vašim računalnikom. V opravilni vrstici kliknite ikono za Wi – fi in ojačevalnik povežite z omrežjem ASUS\_RPAC55 ali ASUS\_RPAC55\_5G

- 2. Vpis
	- a) Vnesite svoje uporabniško ime in geslo.
	- b) V spletnem vmesniku ojačevalnika kliknite »Administration« in izberite »Access Point mode«.

Opomba: Na tej strani lahko preklopite na različne načine delovanja.

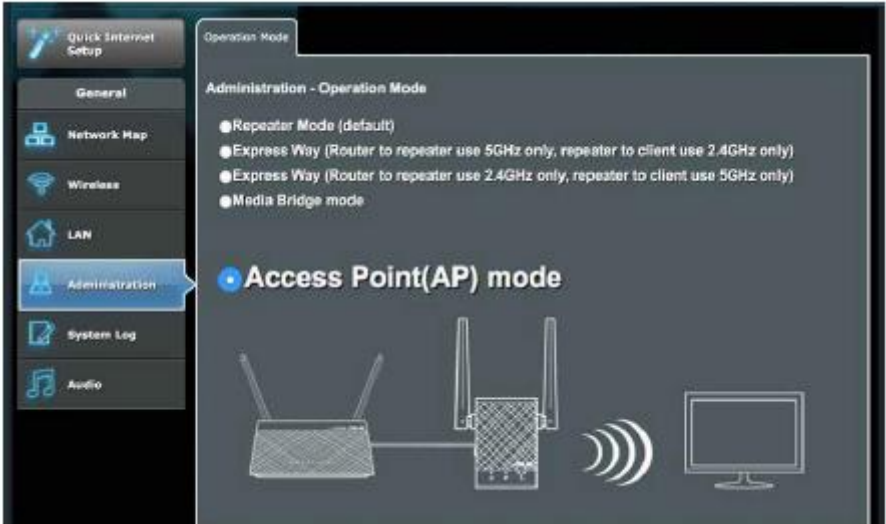

- 3. Nastavitev
	- a) Nastavite omrežo ime (SSID) in kliknite »Apply«.
	- b) Ko se ojačevalnik ponovno zažene, povežite usmerjevalnik / dostopno točko in ojačevalnik z ethernetnim kablom.

Asus, proizvajalec: Asus Computer GmbH, Harkortstraße 21 - 23, 40880 Ratingen, Nemčija.

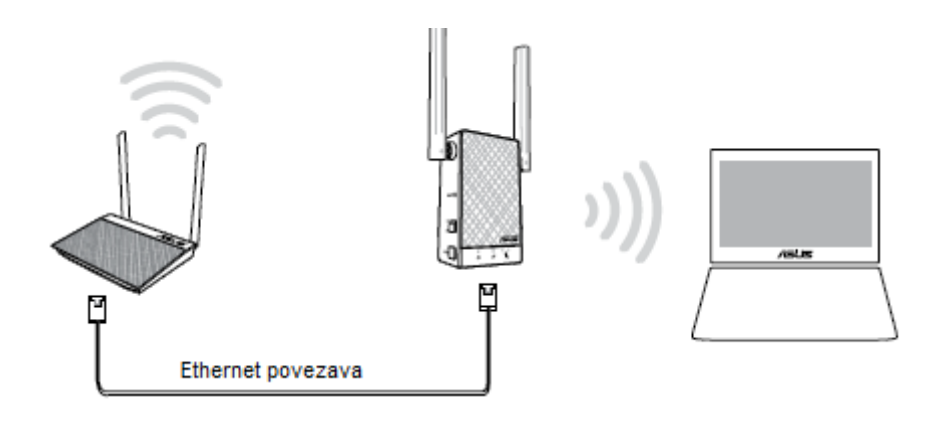

# <span id="page-8-0"></span>**Pogosta vprašanja**

- 1. Kaj naj storim, če usmerjevalnik ne podpira WPS? Za nastavitev ojačevalnika lahko uporabite način 1 ali 2.
- 2. Zakaj LED indikator za trenutno omrežje ne zasveti, ko je Wi fi nastavitev končana? Morda ste vnesli napačno geslo za usmerjevalnik / dostopno točko. Ponovno zaženite ojačevalnik, vnesite pravilno geslo in ga ponovno poizkusite nastaviti.
- 3. Zakaj po vnosu [http://repeater.asus.com](http://repeater.asus.com/) ne vidim strani za prijavo? Prepričajte se, da je računalnik povezan samo z omrežjem ojačevalnika in nastavite, da računalnik samodejno pridobi IP naslov. Če strani za prijavo še vedno ne vidite, prenesite pripomoček »Asus Device Discovery«.
- 4. Kako ponastavim ojačevalnik? Pritisnite gumb za ponastavitev (»Restart«), ki se nahaja ob strani, za približno 2 sekundi. Počakajte približno 5 sekund, dokler LED obstoječega omrežja počasi ne utripa.

### <span id="page-9-0"></span>**GARANCIJSKI LIST**

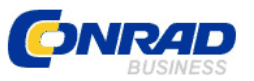

Conrad Electronic d.o.o. k.d. Ljubljanska c. 66, 1290 Grosuplje Faks: 01/78 11 250 Telefon: 01/78 11 248 [www.conrad.si,](http://www.conrad.si/) info@conrad.si

Izdelek: **Ojačevalnik Asus RP – AC55** Kat. št.: **16 05 069**

#### **Garancijska izjava:**

Dajalec garancije Conrad Electronic d.o.o.k.d., jamči za kakovost oziroma brezhibno delovanje v garancijskem roku, ki začne teči z izročitvijo blaga potrošniku. **Garancija velja na območju Republike Slovenije. Garancija za izdelek je 1 leto**.

Izdelek, ki bo poslan v reklamacijo, vam bomo najkasneje v skupnem roku 45 dni vrnili popravljenega ali ga zamenjali z enakim novim in brezhibnim izdelkom. Okvare zaradi neupoštevanja priloženih navodil, nepravilne uporabe, malomarnega ravnanja z izdelkom in mehanske poškodbe so izvzete iz garancijskih pogojev. **Garancija ne izključuje pravic potrošnika, ki izhajajo iz odgovornosti prodajalca za napake na blagu**.

Vzdrževanje, nadomestne dele in priklopne aparate proizvajalec zagotavlja še 3 leta po preteku garancije.

Servisiranje izvaja družba CONRAD ELECTRONIC SE, Klaus-Conrad-Strasse 1, 92240 Hirschau, Nemčija.

Pokvarjen izdelek pošljete na naslov: Conrad Electronic d.o.o. k.d., Ljubljanska cesta 66, 1290 Grosuplje, skupaj z računom in izpolnjenim garancijskim listom.

**\_\_\_\_\_\_\_\_\_\_\_\_\_\_\_\_\_\_\_\_\_\_\_\_\_\_\_\_\_\_\_\_\_\_\_\_\_\_\_\_\_\_\_\_\_\_\_\_\_\_\_\_\_\_\_\_\_\_\_**

### **Prodajalec:**

\_\_\_\_\_\_\_\_\_\_\_\_\_\_\_\_

**Datum izročitve blaga in žig prodajalca:**

**Garancija velja od dneva izročitve izdelka, kar kupec dokaže s priloženim, pravilno izpolnjenim garancijskim listom.**

## <span id="page-10-0"></span>**Prevod izvirne izjave EU o skladnosti**

### **Izjava EU o skladnosti**

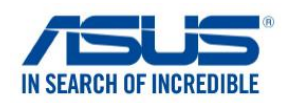

Mi, spodaj podpisani,

Proizvajalec: ASUSTeK COMPUTER INC. Naslov: 1F., Št. 15, Lide c.., območje Beitou, Tajpej, 112, Tajvan Pooblaščeni zastopnik v Evropi: ASUS COMPUTER GmbH Naslov, mesto: Harkortstraße 21 – 23, 40880 Ratingen Država: Nemčija

Izjavljamo, da je naslednja naprava:

Izdelek: Ojačevalnik Model: RP – AC55, RP – AC1200

Dodatne informacije: Priloga 1

Zgoraj opisani izdelek je v skladu z ustrezno harmonizacijo zakonodaje: **Direktiva o radijski opremi na trgu - 2014/53/EU**

Člen 3.1 (a)

EN 62311:2008, EN 62368-1:2014 Člen 3.1 (b) EN 301 489-1 V2.1., EN 301 489-17 V3.1.1, EN 55024:2010, EN 55032:2012 / AC:2013, EN 61000-3-2:2014, EN 61000-3-3:2013 Člen 3.2 EN 300 328 V2.1.1, EN 301 893 V2.1.1

Razred radijske opreme Razred 2

**Direktiva o vzpostavitvi okvira za določanje zahtev za okoljsko primerno zasnovo izdelkov, povezanih z energijo** – 2009/125/ES (EU) 2019/1782, 1275/2008/ES, EU 801/2013

**Direktiva RoHS** – 2011/65/EU 2015/863/EU, EN 50581:2012

Ta izjava o skladnosti je izdana na lastno odgovornost proizvajalca.

Podpis: \_\_\_\_\_\_\_\_\_\_\_\_\_\_\_\_\_\_\_\_\_

S.y. Shian, direktor

Datum izdaje: 17.12. 2020

Kraj izdaje: Tajpej, Tajvan

### <span id="page-11-0"></span>**Izvirna izjava EU o skladnosti**

## **EU Declaration of Conformity**

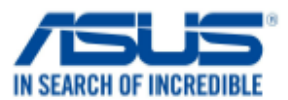

We, the undersigned,

**Product name:** 

**Model name:** 

**Manufacturer: Address: Authorized representative in Europe: Address, City:** Country:

**ASUSTeK COMPUTER INC.** 1F., No. 15, Lide Rd., Beitou Dist., Taipei City 112, Taiwan **ASUS COMPUTER GmbH** HARKORT STR. 21-23, 40880 RATINGEN **GERMANY** 

declare the following apparatus:

**Dual-band Wireless Repeater RP-AC55.RP-AC1200** 

Additional information: ANNEX I

The object of the declaration described above is in conformity with the relevant Union harmonisation legislation: Radio Equipment Directive - 2014/53/EU

Article 3.1(a) EN 62311:2008, EN 62368-1:2014 Article 3.1(b) EN 301 489-1 V2.1.1, EN 301 489-17 V3.1.1, EN 55024:2010, EN 55032:2012/AC:2013, EN 61000-3-2:2014, EN 61000-3-3:2013 Article 3.2 EN 300 328 V2.1.1, EN 301 893 V2.1.1

Radio Equipment Class Class<sub>2</sub>

Ecodesign Directive - 2009/125/EC (EU) 2019/1782, 1275/2008/EC, EU 801/2013

RoHS Directive - 2011/65/EU 2015/863/EU, EN 50581:2012

**Signature:** 

 $74.$ 

S.y. Shian, CEO

**Place of issue:** Date of issue:

Taipei, Taiwan 17/12/2020